Sep 19 14:20:18 amd64 sshd[20494]: Accepted rsa for esser from ::ffff:87.234.201.207 port 61557 Sep 19 14:27:41 amd64 syslog-ng[7653]: STATS: dropped 0 Sep 20 01:00:01 amd64 /usr/sbin/cron[29278]: (root) CMD (/sbin/evlogmgr -c "severity=DEBUG") Sep 20 01:00:01 amd64 syslog-ng[7653]: STATS: dropped 0 Sep 20 02:00:01 amd64 /usr/sbin/cron[30103]: (root) CMD (/sbin/evlogmgr -c 'age > "30d"') Sep 20 02:00:01 amd64 syslog-ng[7653]: STATS: dropped 0 Sep 20 12:46:44 amd64 sshd[6516]: Accepted rsa for esser from ::ffff:87.234.201.207 port 62004 Sep 20 12:46:44 amd64 syslog-ng[7653]: STATS: dropped 0 Sep 20 12:48:41 amd64 sshd[6609]: Accepted rsa for esser from ::ffff:87.234.201.207 port 62105 Sep 20 12:54:44 amd64 sshd[6694]: Accepted rsa for esser from ::ffff:87.234.201.207 port 62514 Sep 20 15:27:35 amd64 sshd[9077]: Accepted rsa for esser from ::ffff:87.234.201.207 port 64242 Sep 20 15:27:35 amd64 syslog-ng[7653]: STATS: dropped 0 Sep 20 16:37:11 amd64 sshd[10102]: Accepted rsa for esser from ::ffff:87.234.201.207 port 63375 Sep 20 16:37:11 amd64 syslog-ng[7653]: STATS: dropped 0 Sep 20 16:38:10 amd64 sshd[10140]: A reserve rsa for essere if for the state ratio of the sep 21 01:00:01 amd64 /usr/sbin/cron inter from ::ffff:87.234.201.20 port 63546 Sep  $21$   $01:00:01$  amd $64$  /usr/sbin/cron<sup>1</sup> Sep 21 01:00:01 amd64 syslog-ng[7653]:  $\frac{1}{8}$ TS: dropped Sep 21 02:00:01 amd64 /usr/sbin/cron[17 8]: (root) CMD Sep 21 02:00:01 amd64 /usr/sbin/cron[17 8]: (root) CM ( $\text{Sep 21 02:00:01}$  amd64 syslog-ng[7653]: "ATS: dropped Sep 21 02:00:01 amd64 syslog-ng[7653]:  $\begin{array}{|l|l|l|}\n\hline\n\text{Sep} & 21 & 17:43:26 & \text{and}64 & \text{sshd}[31088]: \text{Acc} & \text{ted} & \text{reg} & \text{for} & \text{eq} \\
\hline\n\end{array}$ Sep 21 17:43:26 amd64 sshd[31088]: Accepted rsa for essential ratio of the state of the sep 21 17:43:26 amd64 sys1og-ng[7653]: Sep 21  $17:43:26$  amd $64$  syslog-ng[7653]: STATS Sep 21 17:53:39 amd64 sshd[31269]: Accepted rsa for esser from : :ff:87.234.201.207 port 64391 Sep 21 18:43:26 amd64 syslog-ng[7653]: STATS: dropped 0 Sep 21 19:43:26 amd64 syslog-ng[7653]: STATS: dropped 0 Sep 22 01:00:01 amd64 /usr/sbin/cron[4674]: (root) CMD (/sbin/evlogmgr -c "severity=DEBUG") Sep 22 01:00:01 amd64 syslog-ng[7653]: STATS: dropped 0<br>Sep 22 02:00:01 amd64 /usr/sbin/cron[5400]: (root) Sep 22 02:00:01 amd64 /usr/sbin/cron[5499]: (root) CMD (/chir/evilogman -c 'age > "30d"') Sep 22 02:00:01 amd64 syslog-ng[7653] Sep 22 20:23:21 amd64 syslog-ng[7653]: S<br>Sep 23 01:00:01 amd64 /usr/sbin/cron[2473 Sep 23 01:00:01 amd64 /usr/sbin/cron[2473]  $\blacksquare$  (root) Company (bin/e)  $\blacksquare$   $\blacksquare$   $\blacksquare$   $\blacksquare$   $\blacksquare$   $\blacksquare$   $\blacksquare$  ))  $Sep 23 01:00:01$  amd $64$  syslog-ng[7653]: Sep 23 02:00:01 amd64 /usr/sbin/cron[25555]: (root) cMD (7sbin/evlogmgr -c 'age > "3od"')<br>Sep 23 02:00:01 amd64 syslog-ng[7653]: STATS: dropped 0 Sep 23 18:04:05 amd64 sshd[6554]: Accepted publickey for esser from ::ffff:192.168.1.5 port 59771 ssh2 Sep 23 18:04:05 amd64 syslog-ng[7653]: STATS: dropped 0 Sep 23 18:04:34 amd64 sshd[6606]: Accepted rsa for esser from ::ffff:87.234.201.207 port 62093 Sep 24 01:00:01 amd64 /usr/sbin/cron[12436]: (root) CMD (/sbin/evlogmgr -c "severity=DEBUG") Sep 24 01:00:01 amd64 syslog-ng[7653]: STATS: dropped 0 Sep 24 02:00:01 amd64 /usr/sbin/cron[13253]: (root) CMD (/sbin/evlogmgr -c 'age > "30d"') Sep 24 02:00:01 amd64 syslog-ng[7653]: STATS: dropped 0 Sep 24 11:15:48 amd64 sshd[20998]: Accepted rsa for esser from ::ffff:87.234.201.207 port 64456 Sep 24 11:15:48 amd64 syslog-ng[7653]: STATS: dropped 0 Sep 24 13:49:08 amd64 sshd[23197]: Accepted rsa for esser from ::ffff:87.234.201.207 port 61330 Sep 24 13:49:08 amd64 syslog-ng[7653]: STATS: dropped 0 Sep 24 15:42:07 amd64 kernel: snd\_seq\_midi\_event: unsupported module, tainting kernel. Sep 24 15:42:07 amd64 syslog-ng[7653]: STATS: dropped 0 Sep 24 15:42:07 amd64 kernel: snd\_seq\_oss: unsupported module, tainting kernel. Sep 24 20:25:31 amd64 sshd[29399]: Accepted rsa for esser from ::ffff:87.234.201.207 port 62566 Sep 24 20:25:31 amd64 syslog-ng[7653]: STATS: dropped 0 Sep 25 01:00:02 amd64 /usr/sbin/cron[662]: (root) CMD (/sbin/evlogmgr -c "severity=DEBUG") Sep 25 01:00:02 amd64 syslog-ng[7653]: STATS: dropped 0 Sep 25 02:00:01 amd64 /usr/sbin/cron[1484]: (root) CMD (/sbin/evlogmgr -c 'age > "30d"') Sep 25 02:00:02 amd64 syslog-ng[7653]: STATS: dropped 0 Sep 25 10:59:25 amd64 sshd[8889]: Accepted rsa for esser from ::ffff:87.234.201.207 port 64183 Sep 25 10:59:25 amd64 syslog-ng[7653]: STATS: dropped 0 Sep 25 10:59:47 amd64 sshd[8921]: Accepted rsa for esser from ::ffff:87.234.201.207 port 64253 Sep 25 11:30:02 amd64 sshd[9372]: Accepted rsa for esser from ::ffff:87.234.201.207 port 62029 Sep 25 11:59:25 amd64 syslog-ng[7653]: STATS: dropped 0 Sep 25 14:05:37 amd64 sshd[11554]: Accepted rsa for esser from ::ffff:87.234.201.207 port 62822 Sep 25 14:05:37 amd64 syslog-ng[7653]: STATS: dropped 0 Sep 25 14:06:10 amd64 sshd[11586]: Accepted rsa for esser from ::ffff:87.234.201.207 port 62951 Sep 25 14:07:17 amd64 sshd[11608]: Accepted rsa for esser from ::ffff:87.234.201.207 port 63392 Sep 25 14:08:33 amd64 sshd[11630]: Accepted rsa for esser from ::ffff:87.234.201.207 port 63709 Sep 25 15:25:33 amd64 sshd[12930]: Accepted rsa for esser from ::ffff:87.234.201.207 port 62778 *FGNer-*STATS: dropped 0<br>
STATS: dropped 0<br>
The dropped (control of the control of the control of the control of the control of the control of the control of the control of the control of the control of the control of the control

#### **Speicherverwaltung**

- Paging (Linux)
- Aufbau des Prozess-Speichers unter Linux
- malloc(), calloc(), realloc() und free()
- memset()
- memcpy(), memcmp()
- Alignment
- Anonymous Memory Mapping mit mmap()
- Linux OOM (Out of memory) Killer

# **Paging**

- Linux verwendet **Paging** für die Speicherverwaltung
	- Seitengröße 4 KByte (Intel 32/64 bit) oder variabel: 4, 16, 64, 256 KByte (PPC32)

```
esser@ubu64:~$ cat getpagesize.c 
#include <unistd.h>
#include <stdio.h>
int main () { printf ("page size: %d\n", getpagesize()); };
esser@ubu64:~$ gcc -o getpagesize getpagesize.c ; ./getpagesize 
page size: 4096
esser@ubu64:~$ uname -m
x86_64
```
– nutzt **Page Sharing** (z. B. für Bibliotheken) und **Copy-on-Write** (z. B. für fork)

#### **Prozess-Speicher**

#### ● **Text-Segment**

- Programm-Code, String-Literale, Konstanten
- read-only, direkt auf Programmdatei gemappt
- **Stack**
	- lokale Variablen, Funktionsrückgabewerte, Rücksprungadressen
	- wächst und schrumpft nach Bedarf
- **Data-Segment**
	- globale, initialisierte Variablen
	- **Heap**, dynamischer Prozess-Speicher
	- verwaltet Prozess über malloc(), free() etc.

#### **Prozess-Speicher**

#### ● **BSS-Segment**

- nicht initialisierte globale Variablen
- werden bei Prozess-Start auf 0 initialisiert
	- (landen nicht in der Objektdatei eines Programms)
- implementiert über Copy-on-Write-Mapping auf Seite mit Nullen
- **Mapped Files** (mmap)

#### **Prozess-Speicher**

- **Anonymous Memory Mappings**
	- für große Speicher-Anforderungen (malloc), die nicht auf dem Heap landen
	- glibc entscheidet abhängig von Größe, ob Anon-Mapping oder Heap (bis 128 K) verwendet wird
	- vermeidet Fragmentierung des Heap
	- sind schon mit 0 gefüllt

## **Beispiel für Speicher-Aufteilung**

```
// memtest.c
// Hans-Georg Eßer, Systemprogrammierung
#include <stdio.h> // printf
#include <unistd.h> // sleep
#include <stdlib.h> // malloc
char chararray[1024]; // BSS-Segment (nicht init.)
const int i = 7: // Text-Segment (konstant)int j = 4095; // Data-Segment (initialisiert)
void testfunc () {
  int array[4096]; // Stack
 array[i] = 3; array[i] = 5;chararray[1] = 'B';
  printf ("Test: %d, %d\n", array[i], array[j]);
};
int main () {
 chararray[0] = 'A'; chararray[2] = ' \setminus 0';
  testfunc ();
  printf ("Test: %s\n", chararray);
 char* s = malloc (40*1024*1024); // 40 MByte, Heap
  sleep (20);
  return 0;
};
```

```
[esser@quadamd:tmp]$ pmap $(pidof memtest)
30387: ./memtest
08048000 4K r-x-- /tmp/memtest
08049000 4K r---- /tmp/memtest
0804a000 4K rw--- /tmp/memtest
b4f22000 40968K rw--- [ anon ]
b7724000 1496K r-x-- /lib/i386-linux-gnu/libc-2.13.so
b789a000 8K r---- /lib/i386-linux-gnu/libc-2.13.so
b789c000 4K rw--- /lib/i386-linux-gnu/libc-2.13.so
b789d000 12K rw--- [ anon ]
b78c5000 12K rw--- [ anon ]
b78c8000 4K r-x-- [ anon ]
b78c9000 120K r-x-- /lib/i386-linux-gnu/ld-2.13.so
b78e7000 4K r---- /lib/i386-linux-gnu/ld-2.13.so
b78e8000 4K rw--- /lib/i386-linux-gnu/ld-2.13.so
bf99a000 132K rw--- [ stack ]
total 42776K
[esser@quadamd:tmp]$ cat /proc/$(pidof memtest)/maps
08048000-08049000 r-xp 00000000 08:04 1156248 /tmp/memtest
08049000-0804a000 r--p 00000000 08:04 1156248 /tmp/memtest
0804a000-0804b000 rw-p 00001000 08:04 1156248 /tmp/memtest
b4f22000-b7724000 rw-p 00000000 00:00 0 
b7724000-b789a000 r-xp 00000000 08:04 1966089 /lib/i386-linux-gnu/libc-2.13.so
b789a000-b789c000 r--p 00176000 08:04 1966089 /lib/i386-linux-gnu/libc-2.13.so
b789c000-b789d000 rw-p 00178000 08:04 1966089 /lib/i386-linux-gnu/libc-2.13.so
b789d000-b78a0000 rw-p 00000000 00:00 0 
b78c5000-b78c8000 rw-p 00000000 00:00 0 
b78c8000-b78c9000 r-xp 00000000 00:00 0 [vdso]
b78c9000-b78e7000 r-xp 00000000 08:04 9569185 /lib/i386-linux-gnu/ld-2.13.so
b78e7000-b78e8000 r--p 0001d000 08:04 9569185 /lib/i386-linux-gnu/ld-2.13.so
b78e8000-b78e9000 rw-p 0001e000 08:04 9569185 /lib/i386-linux-gnu/ld-2.13.so
bf99a000-bf9bb000 rw-p 00000000 00:00 0 [stack]
                                                              Linux, 32 Bit
```
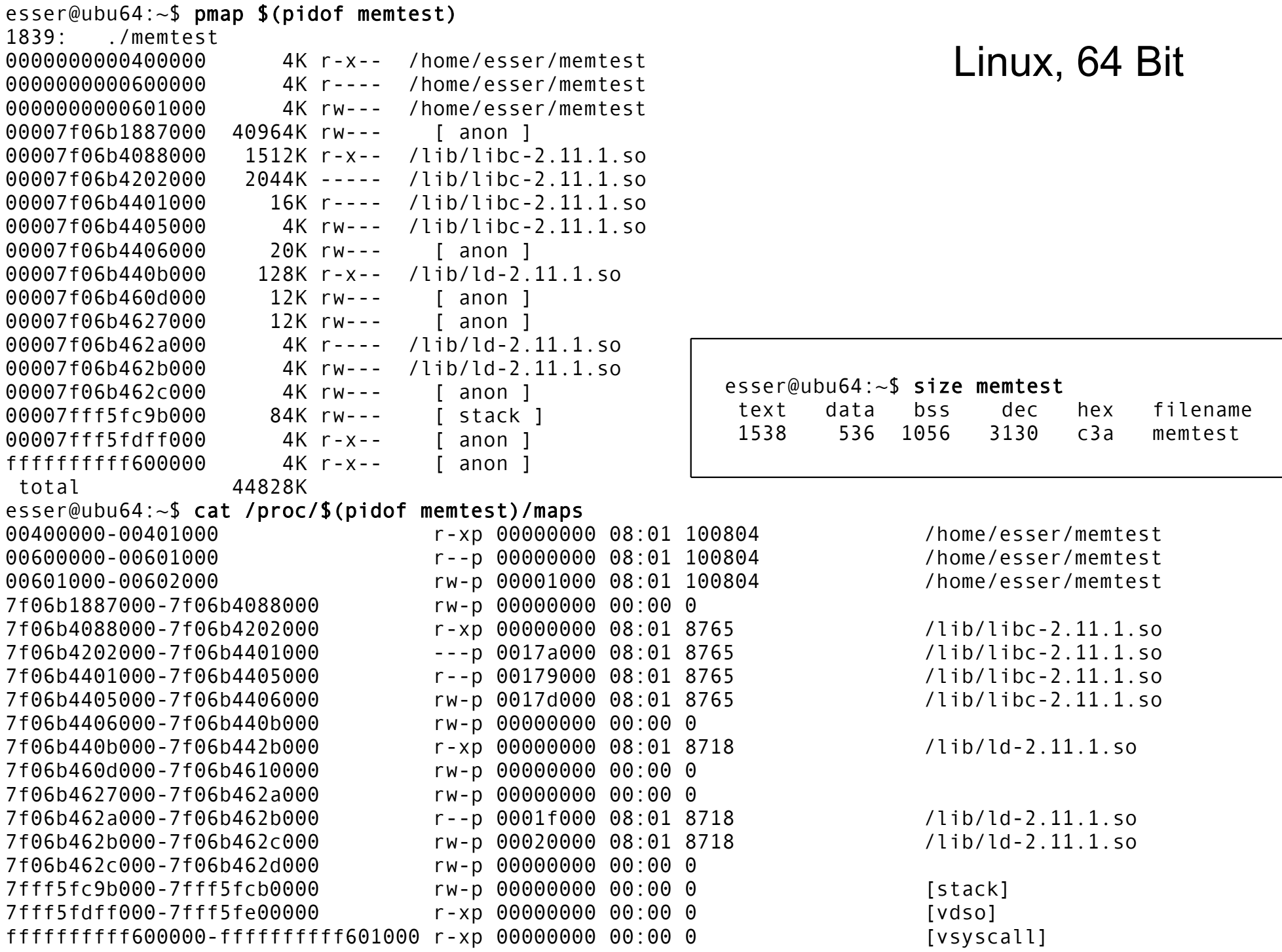

## malloc()

- dynamisch Speicher allozieren
- verwendet Heap oder Anon-Map
- bei Nutzung des Heap: nicht initialisiert!

```
char *p;
p = \text{malloc} (2000) // 2000 Bytes anfordern
if (!p) {
   // Fehler
   perror ("malloc");
}
...
free (p);
```
## xmalloc()

• Test auf malloc()-Fehler wird oft in Wrapper xmalloc() integriert:

```
void *xmalloc (size_t size) {
   void *p;
  p = malloc (size);
   if (!p) {
     perror ("xmalloc"); 
    exit (EXIT_FAILURE); // returns 1
   };
   return p;
};
```
## calloc()

- Ähnlich malloc(), aber für **Arrays**
- Angabe von Anzahl und Elementgröße
- Speicher immer initialisiert (0)

```
struct mystruct { ... };
struct mystruct *p;
p = calloc (200, sizeof(struct mystruct)); // 200 Einträge
if (!p) {
   // Fehler
   perror ("calloc");
};
```
## realloc()

- ändert die Größe von Speicher, der mit malloc() bzw. calloc() angefordert wurde
- verkleinern oder vergrößern
- Vorsicht: Rückgabewert ist Pointer für neuen Speicherbereich, der jetzt an anderer Stelle anfangen kann!

```
p = \text{malloc} (10*sizeof(struct xy));
... 
r = realloc (p, 20*sizeof(struct xy));
if (!r) {
   // Fehler, p noch intakt!
}
... // evtl. r != p
free (r); \frac{1}{2} // nicht: free (p) !
```
# free()

- gibt einen dynamisch reservierten Speicherbereich wieder frei
- darf nur für Rückgabewerte von malloc() oder calloc() aufgerufen werden!
- keine Freigabe von "Teilen" möglich  $(\rightarrow$  realloc)
- Nach Freigabe Speicher nicht mehr nutzen!
- Doppelter free()-Aufruf schlägt fehl (Prog.-Abbruch)
- free(NULL) geht immer, ohne Wirkung

 $p = \text{malloc}(\dots)$ ; free (p); // auch ok, wenn  $p == 0$ 

# free()

• Shell-Variable MALLOC CHECK erlaubt Einsatz einer alternativen malloc()-Implementierung, die z. B. doppelte free()s erkennt

```
// free2.c
#include <stdlib.h>
#include <stdio.h>
int main () {
  int* p = malloc (200);
   free (p);
  free (p); // Fehler!!
   printf ("nach 2x free\n");
};
```
esser@ubu64:~\$ ./free2 (Programm bricht ab, Backtrace etc.)

esser@ubu64:~\$ MALLOC\_CHECK\_=0 ./free2 nach 2x free

esser@ubu64:~\$ MALLOC\_CHECK\_=1 ./free2 \*\*\* glibc detected \*\*\* ./free2: free(): invalid pointer: 0x0000000001780010 \*\*\* nach 2x free

esser@ubu64:~\$ MALLOC\_CHECK\_=2 ./free2 Abgebrochen

## **Verwaltung des Heap**

- Es gibt verschiedene Speicher-Allokations-Routinen
- Linux-Programme (mit glibc) nutzen Variante von dlmalloc ("Doug Lea's malloc"), http://g.oswego.edu/dl/html/malloc.html
	- Best-Fit (für Anforderungen >= 256 Byte, < 256 KByte)
	- nutzt OS-Features ab 256 KByte ( $\rightarrow$  Anon-Mapping)
	- Sonderbehandlung für kleine Anforderungen
- Beschreibung von dlmalloc:
	- $\rightarrow$  ftp://g.oswego.edu/pub/misc/malloc.c
	- $\rightarrow$  http://www.securecoding.cert.org/confluence/download/ attachments/3524/04+Dynamic+Memory+v6.pdf (Folie 58-65)
- Tutorial: http://www.inf.udec.cl/~leo/Malloc\_tutorial.pdf

## memset()

- Speicher, der mit malloc() alloziert wurde, ist (evtl.) nicht **initialisiert**
- Das kann man mit memset () nachholen
- benötigt #include <string.h>

```
#include <stdlib.h>
#include <stdio.h>
#include <string.h> // memset
int main () {
  int SIZE = 200;
  char* p = \text{malloc} (SIZE); strcpy (p, "Ohm-HS"); free (p);
  p = \text{malloc} (SIZE);
   printf ("%2x %2x %2x %2x %2x %2x %2x -- %s\n",
     p[0], p[1], p[2], p[3], p[4], p[5], p[6], p);
   memset (p, 0, SIZE); // oder statt 0 beliebiges Füll-Byte
   printf ("%2x %2x %2x %2x %2x %2x %2x -- %s\n",
     p[0], p[1], p[2], p[3], p[4], p[5], p[6], p);
};
                                              esser@ubu64:~$ ./memset 
                                              4f 68 6d 2d 48 53 0 -- Ohm-HS
                                               0 0 0 0 0 0 0 --
```
## memcpy()

- kopiert einen Speicherbereich: memcpy (ziel, quelle, laenge)
- Rückgabewert: Zeiger auf ziel

```
#include <stdlib.h>
#include <stdio.h>
#include <string.h> // memcpy, memset
int main () {
  int SIZE = 200:
  char* p = \text{malloc} (SIZE); strcpy (p, "Ohm-HS");
  char* q = \text{mallow (SIZE)};
   memcpy (q, p, SIZE); 
   printf ("q: %2x %2x %2x %2x %2x %2x %2x -- %s\n",
     q[0], q[1], q[2], q[3], q[4], q[5], q[6], q);
};
```
## memcpy() **vs.** strncpy()

- Zum Unterschied
	- memcpy (ziel, quelle, laenge)
	- strncpy (ziel, quelle, laenge)
- strncpy() nimmt auf Besonderheiten von **Strings** Rücksicht:
	- Ist Länge(quelle) < laenge, wird ziel mit Null-Bytes aufgefüllt
	- Inhalt in quelle nach erstem Null-Byte wird ignoriert
	- terminierendes Null-Byte bei laenge berücksichtigen
	- Aber: Ist quelle zu lang, entsteht ein *nicht*-0 terminierter String!

## memcpy() **vs.** strncpy()

```
esser@ubu64:~$ cat strncpy.c 
#include <string.h>
#include <stdio.h>
int main () {
   char quelle[] = "Vier";
  char ziel[] = "ZZZZZZZZZZ";
  strncpy (ziel, quelle, 4); // kopiert 4 Bytes, ohne \0
   printf ("1. Versuch: %s\n", ziel);
  strncpy (ziel, quelle, 5); // kopiert ganzen String mit \0
   printf ("2. Versuch: %s\n", ziel);
};
esser@ubu64:~$ ./strncpy
1. Versuch: VierZZZZZ
```
2. Versuch: Vier

## memcmp()

• memcmp (a, b, len) vergleicht zwei **Speicherbereiche** 

```
int main () {
  int SIZE = 200:
 char* p = malloc (SIZE); strcpy (p, "Ohm-HS");
 char* q = malloc (SIZE); char* s = malloc (SIZE);
 memcpy (q, p, SIZE); memcpy (s, p, SIZE);
 s[0] = 'a'; if (memcmp(p, q, SIZE) != 0) printf ("p, q verschieden\n");
  if (memcmp(p, s, SIZE) != 0) printf ("p, s verschieden\n");
};
```
• nicht (!) zum Vergleich von structs verwenden:

```
struct xy *a, *b;
memcmp (a, b, sizeof(struct xy))
```

```
sagt nicht unbedingt, ob a und b gleich sind
```
## **Alignment**

• malloc() & Co. lassen allozierte Speicherbereiche immer an Adressen anfangen, die ein Vielfaches von 8 (32 Bit) bzw. 16 (64 Bit) sind

→ Variablen aller Typen sind "naturally aligned"

```
// malloc-align-test.c
#include <stdlib.h>
#include <stdio.h>
int main () {
  int* a = malloc(1);
  int* b = malloc(1);
  int* c = malloc(1);
   printf ("a: %p\n", a); 
   // %p: Addresse eines Pointers
   printf ("b: %p\n", b);
   printf ("c: %p\n", c);
}
```

```
esser@ubu64:~$ uname -m
x86_64
esser@ubu64:~$ ./malloc-align-test
a: 0x6cc010
b: 0x6cc030
c: 0x6cc050
```

```
(Abstand: 0x20 = 32, Extraplatz 
für Verwaltungsdaten von 
malloc, \rightarrow nächste Folie)
```
#### **Extra-Platz bei malloc()**

```
// malloc-test.c
```

```
#include <stdlib.h>
#include <stdio.h>
#include <sys/types.h>
void dump (char *filename, char *buf, int len) {
  int fd = open (filename, O WRONLY | O CREAT, S IRUSR | S IWUSR);
   write (fd, buf, len);
   close (fd);
}
int main () {
  char *p1 = malloc(4); \frac{1}{2} | gibt: p1 = 0x23e6010 strncpy (p1, "ABC", 4);
   dump ("out1", p1-16, 96);
  char *p2 = malloc(4); \vert// gibt: p2 = 0x23e6030. Differenz 0x20 strncpy (p2, "XYZ", 4);
   dump ("out2", p1-16, 96);
   free(p2);
   dump ("out3", p1-16, 96);
}
                               #include <sys/stat.h>
                               #include <fcntl.h>
                               #include <string.h>
```
#### **Extra-Platz bei malloc()**

[esser@ohmvm:~]\$ ./malloc-test

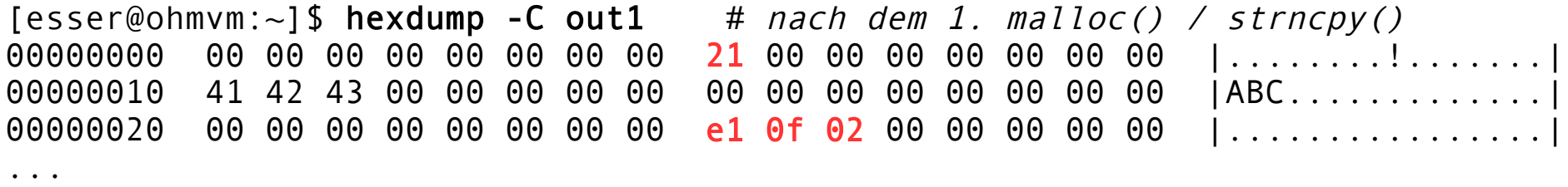

 $[esser@ohmvm:-]$ \$ hexdump -C out2 # nach dem 2. malloc() / strncpy() 00000000 00 00 00 00 00 00 00 00 21 00 00 00 00 00 00 00 |........!....... 00000010 41 42 43 00 00 00 00 00 00 00 00 00 00 00 00 00 |ABC.............| 00000020 00 00 00 00 00 00 00 00 21 00 00 00 00 00 00 00 |........!....... 00000030 58 59 5a 00 00 00 00 00 00 00 00 00 00 00 00 00 |XYZ.............| 00000040 00 00 00 00 00 00 00 00 c1 0f 02 00 00 00 00 00 l................ ...

 $[esser@ohmvm:-]$ \$ hexdump -C out3 # nach dem free() 00000000 00 00 00 00 00 00 00 00 21 00 00 00 00 00 00 00 |........!....... 00000010 41 42 43 00 00 00 00 00 00 00 00 00 00 00 00 00 |ABC.............| 00000020 00 00 00 00 00 00 00 00 21 00 00 00 00 00 00 00 |........!.......| 00000030 00 00 00 00 00 00 00 00 00 00 00 00 00 00 00 00 |................| 00000040 00 00 00 00 00 00 00 00 c1 0f 02 00 00 00 00 00 l................. ...

## **Alignment**

● Durch **Cast-Operationen** können Variablen entstehen, die nicht aligned sind:

```
// wrong-alignment.c
#include <stdio.h>
int main () {
   char *str = "ABCDEFGHIJK"; 
  char *c = str + 1:
   putchar (*c); printf ("\n");
   unsigned long *u1, *u2;
  u1 = (unsigned long * ) str;u2 = (unsigned long * ) c; printf ("Pointer c: %p\n", c);
   printf ("Pointer u1: %p\n", u1);
   printf ("Inhalt u1: %lx\n", *u1);
   printf ("Pointer u2: %p\n", u2);
   printf ("Inhalt u2: %lx\n", *u2);
};
```

```
esser@ubu64:~$ ./wrong-alignment
B
Pointer c: 0x40072d
Pointer u1: 0x40072c
Inhalt u1: 4847464544434241
Pointer u2: 0 \times 40072d - Oxd = 13
Inhalt u2: 4948474645444342
```
#### ASCII-Tabelle:

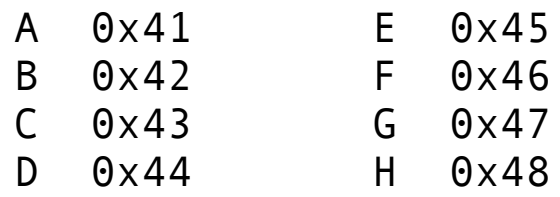

## **Anonymous Memory Mapping**

- Alternative zur Nutzung des Heaps
- Jedes Anon-Mapping wie ein separater Heap ...

```
void *p;
p = mmap (NULL, / do not care where
         512 * 1024, // 512 KB 
        PROT READ | PROT WRITE, // read/write
         MAP_ANONYMOUS | MAP_PRIVATE, // anonymous, private 
         -1, // fd (ignored) 
        0); \qquad \qquad (1 of fset (ignored)
if (p == MAP FAILED)
  perror ("mmap");
else
  // 'p' points at 512 KB of anonymous memory...
```
Quelle: Robert Love, Linux System Programming

#### **Alternative:** /dev/zero **mappen**

```
void *p; int fd; 
fd = open ("/dev/zero", O_RDWR); // open /dev/zero for reading/writing 
if (fd < 0) { perror ("open"); return -1; }
// map [0,page size) of /dev/zero
p = mmap (NULL, \frac{1}{100} // do not care where
getpagesize ( ), the thing one page one page
          PROT_READ | PROT_WRITE, // map read/write 
         MAP_PRIVATE, \sqrt{2} // private mapping
          fd, // map /dev/zero 
          0); // no offset
if (p == MAP FAILED) {
          perror ("mmap"); 
          if (close (fd)) perror ("close"); 
          return -1; 
} 
if (close (fd)) perror ("close"); // close /dev/zero, no longer needed
// 'p' points at one page of memory, use it...
```
Quelle: Robert Love, Linux System Programming

## **Linux: Out of Memory (OOM)**

```
// oom2.c, 
#include <stdio.h>
#include <stdlib.h>
int main () {
   void *myblock = NULL;
  int count = 0:
  while(1) \{myblock = (void * ) mailloc(1024*1024); if (!myblock) break;
      memset(myblock,1, 1024*1024);
      printf("Currently allocating %d MB\n",++count);
 }
  exit(\theta):
}
                                                        Quelle:
                                                        http://linuxdevcenter.com/pub/a/linux/
                                                        2006/11/30/linux-out-of-memory.html
```
#### Programm wird nach kurzer Zeit abgebrochen, Meldung im Syslog (dmesg):

```
[12063.014255] Out of memory: kill process 3412 (oom2) score 136919 or a child
[12063.014259] Killed process 3412 (oom2)
```
## **Linux: Out of Memory (OOM)**

- Wie entscheidet der OOM Killer?
	- $\rightarrow$  berechnet für jeden Prozess einen "Score"

```
root@ubu64:/home/esser# pidof oom2
5206
root@ubu64:/home/esser# cat /proc/5206/oom_score
78066
root@ubu64:/home/esser# for i in /proc/[0-9]*; do echo -n 
"$i : "; cat $i/oom score; done | sort -n -k 2 -t ":" | tail
/proc/4080 : 66999
/proc/4076 : 67449
/proc/4077 : 76768
/proc/3948 : 77604
/proc/5206 : 78066
/proc/4112 : 83046
/proc/1 : 91499
/proc/3967 : 100795
/proc/4149 : 150386
/proc/3870 : 445033
```
## **Linux: Out of Memory (OOM)**

- Kriterien für Score-Berechnung
	- Startwert: RSS (resident memory size) + Swap-Nutzung eines Prozess
	- Speichernutzung jedes Kindprozesses (außer Kernel Threads) wird hinzu addiert
	- Score von Prozessen, die "nice" sind, erhöhen
	- Score von lang laufenden Prozessen reduzieren
	- Score von Prozessen mit CAP\_SYS\_ADMIN (hat Root-Rechte) wird reduziert

Berechnung in mm/oom\_kill.c im Kernel-Sourcecode. Kriterien ändern sich von Version zu Version Für Erläuterungen: siehe http://linux-mm.org/OOM\_Killer

In Kernel 2.6.38 nicht berücksichtigt